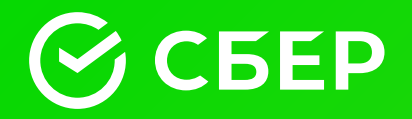

# Памятка кандидату

ПАО Сбербанк, 2022

### Содержание

- **1** Открытие специального [избирательного](#page-2-0) счёта кандидата
- **2** Приём [пожертвований](#page-4-0)
- **3** Операции по специальному [избирательному](#page-6-0) счёту кандидата
- **<sup>4</sup>** [Дистанционное](#page-7-0) банковское обслуживание специального [избирательного](#page-7-0) счёта кандидата

## <span id="page-2-0"></span>Тема 1.

### Открытие специального избирательного счёта кандидата.

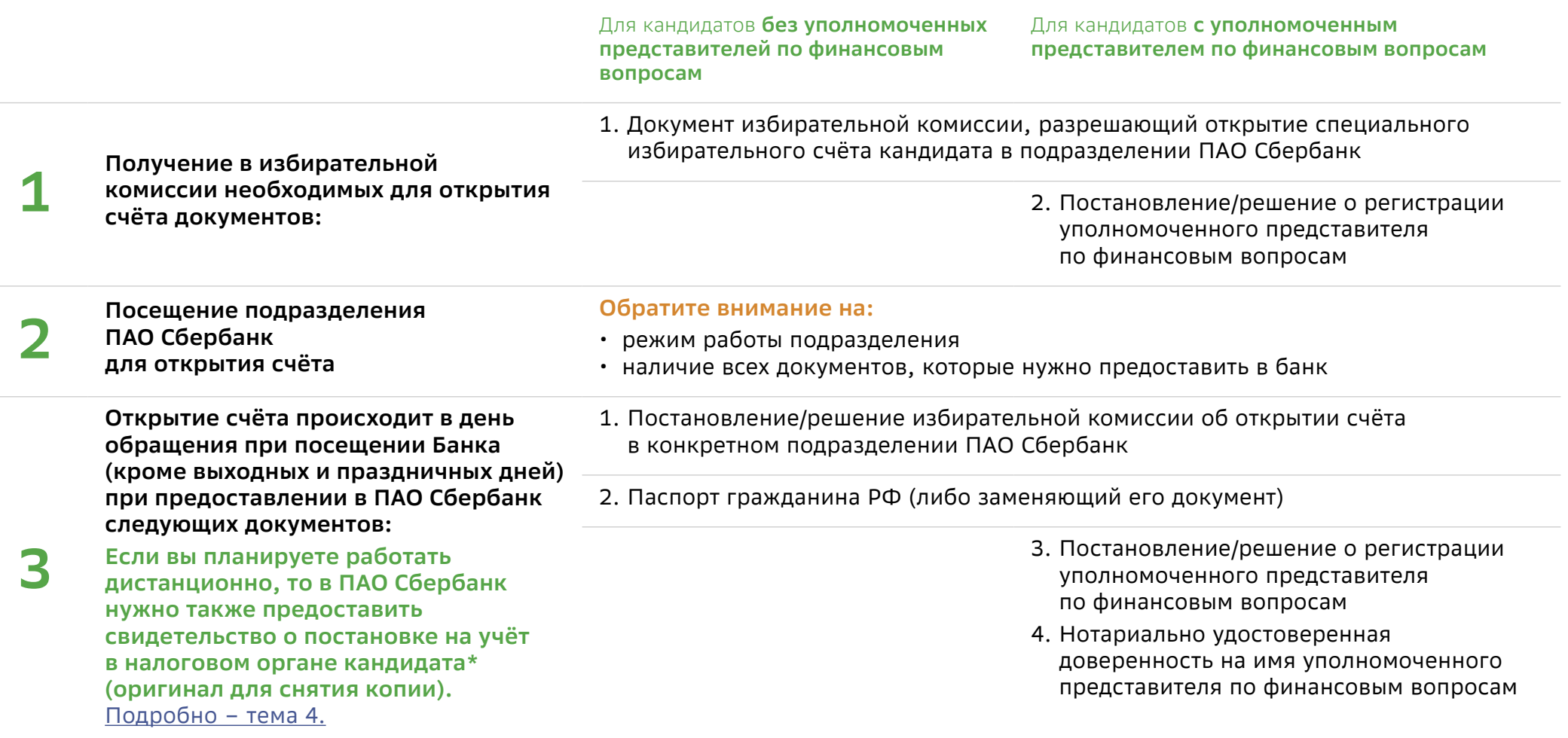

\* если ИНН кандидата указан в решении на открытие специального избирательного счёта кандидата, то предоставление свидетельства о постановке на учёт в налоговом органе не требуется

## Тема 1.

**4**

**7**

Открытие специального избирательного счёта кандидата. Порядок действий в Подразделении ПАО Сбербанк.

**Зарегистрируйтесь в электронной очереди: в меню для этого: в меню «Вклады, счета» выберите «Избирательный счёт кандидата» и возьмите талон. Когда Вас пригласит сотрудник ПАО Сбербанк, сообщите ему, что Вам нужно открыть специальный избирательный счёт кандидата**

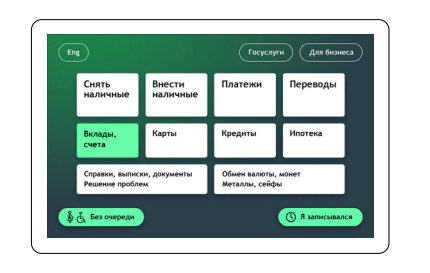

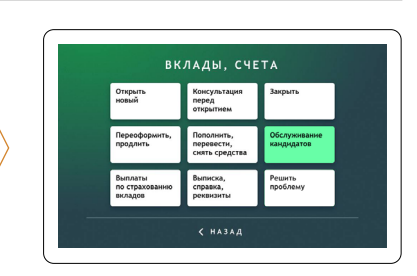

**5 Сотрудник ПАО Сбербанк примет у Вас документы для проверки, затем приступит к процедуре открытия счёта** 

• Заявление на открытие специального избирательного счёта кандидата

**6 Вам предложат подписать:**

• Заявление о присоединении к Условиям предоставления услуг с использованием системы дистанционного банковского обслуживания «Сбербанк Бизнес Онлайн» (оформляется, если Вы или ваш Уполномоченный представитель по финансовым вопросам решили работать удалённо). [Подробно](#page-7-0) – тема 4.

**Счёт считается открытым, когда Вам будет выдано подписанное со стороны ПАО Сбербанк Заявление на открытие специального избирательного счёта кандидата с указанным в нём 20-значным номером специального избирательного счёта кандидата. Вам также выдадут справку об открытии специального избирательного счёта кандидата.**

#### **Обратите внимание**:

- номер счёта в Договоре должен начинаться только с 40810
- у Вас заберут документ избирательной комиссии, разрешающий открытие специального избирательного счета кандидата в подразделении ПАО Сбербанк

#### **Поздравляем — счёт открыт!**

Одновременно с открытием счёта Вы можете подключить услугу дистанционного банковского обслуживания. [Подробно](#page-7-0) – тема 4. **ВАЖНО!** Обращаем Ваше внимание, что все операции по счёту проводятся при предъявлении паспорта (либо заменяющего его документа). Уполномоченный представитель по финансовым вопросам кандидата также должен иметь при себе нотариально удостоверенную доверенность.

### <span id="page-4-0"></span>Тема 2. Приём пожертвований

**После подписания Заявления на открытие специального избирательного счёта кандидата и получения номера специального избирательного счёта можно принимать пожертвования. Приём пожертвований проводится в любом подразделении Банка в часы его работы с клиентами. Пожертвования, направленные через удалённые каналы обслуживания осуществляются:**

- для физических лиц через «Сбербанк Онлайн» в любое время;
- для юридических лиц (клиентов ПАО Сбербанк) через «Сбербанк Бизнес Онлайн» – в режиме обслуживания по удалённым каналам.

**Зачисление пожертвований, поступающих на специальный избирательный счёт кандидата, проходит в соответствии с действующими нормативными правовыми актами Российской Федерации.**

Например, зачисление на специальный избирательный счёт кандидата на должность Мэра Москвы происходит не позже следующего рабочего дня кроме случаев, когда в реквизитах платежа допущена ошибка\*. Отметим, что суббота, воскресенье и общероссийские праздники рабочими днями НЕ ЯВЛЯЮТСЯ.

**Обращаем внимание, что пожертвование можно также перечислить на Ваш специальный избирательный счёт из другой кредитной организации.**

#### **Обратите внимание:**

- ПАО Сбербанк не несёт ответственности за ошибки, допущенные жертвователем либо другой кредитной организацией при перечислении пожертвований на специальный избирательный счёт кандидата
- Зачисление средств на счёт проходит на основании действующих нормативных актов Банка России

\* В соответствии с требованиями Положения о правилах осуществления перевода денежных средств, утверждённых Банком России 19.06.2012 N 383-П.

**2**

**1**

### Тема 2. Приём пожертвований через Сбербанк Онлайн

### **Интернет-банк «Сбербанк Онлайн»**

В разделе «Переводы и платежи» в поисковой строке укажите номер счёта или фамилию нужного кандидата, далее заполнить необходимые реквизиты.

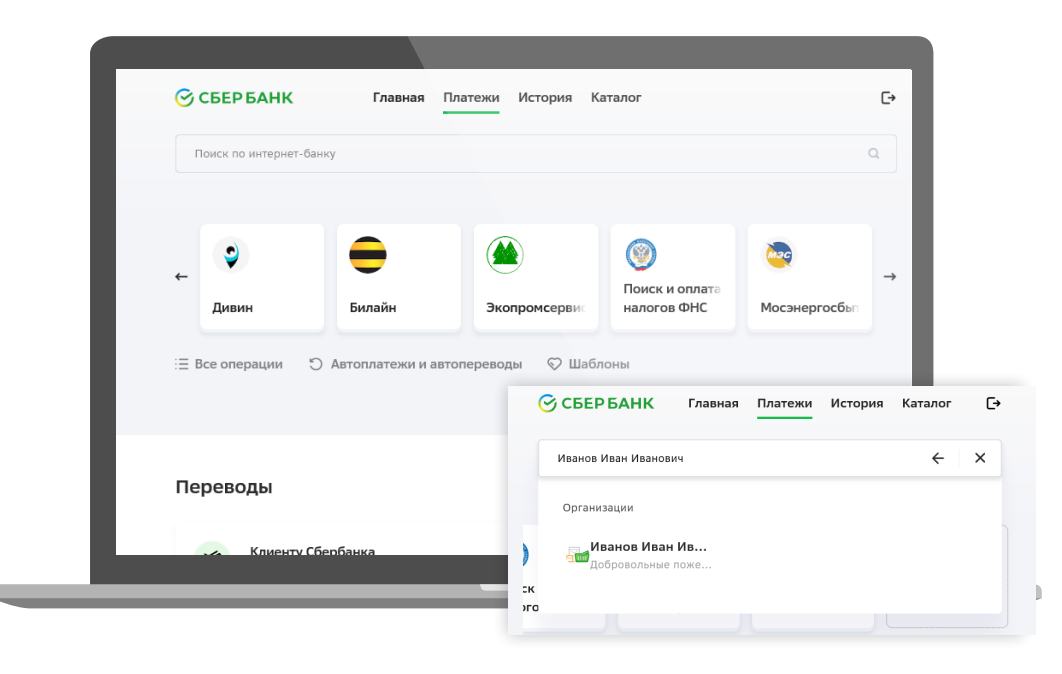

#### **Мобильное приложение «Сбербанк Онлайн»**

В разделе «Платежи» в подразделе «Остальное» (Android) или поисковой строке (IOS) укажите номер счёта или фамилию нужного кандидата, далее заполните необходимые реквизиты.

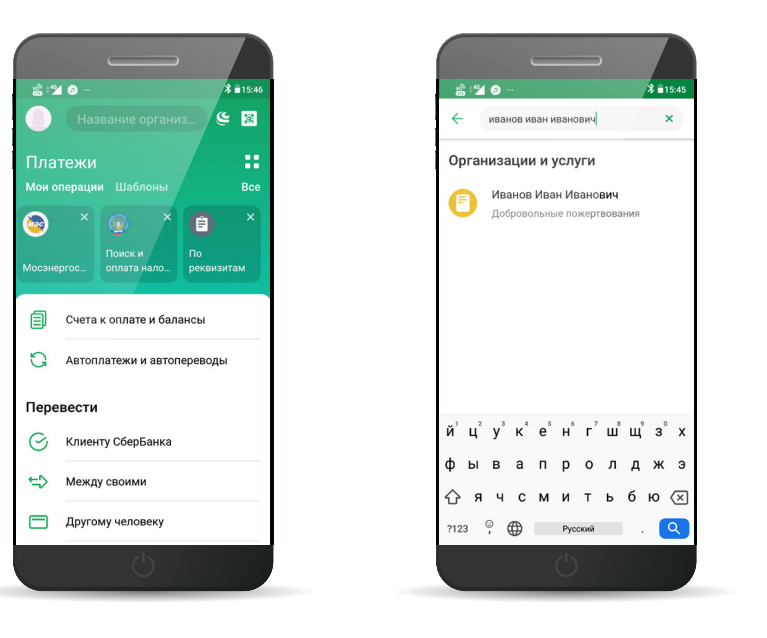

## <span id="page-6-0"></span>Тема 3.

**1**

### Операции по специальному избирательному счёту кандидата

**После открытия специального избирательного счёта кандидата в подразделении ПАО Сбербанк (по месту открытия специального избирательного счёта кандидата и в часы работы Подразделения ПАО Сбербанк\*) Вы или Ваш уполномоченный представитель по финансовым вопросам можете проводить следующие операции:**

- Приходные кассовые операции. Зачисление денежных средств происходит после внесения средств в кассу Подразделения Сбербанка.
- Расходные кассовые операции.
	- Безналичное перечисление средств (при наличии положительного остатка) со специального избирательного счёта с оформлением платёжного поручения (платёжное поручение может быть оформлено заранее и предоставлено в Банк, или оформлено непосредственно в Банке). Перечисление в другие кредитные организации возможно только с понедельника по пятницу (кроме выходных и праздничных дней)\* .
- Получение выписок о движении средств по счёту.

#### **2 Проведение операций возможно только при предоставлении паспорта гражданина РФ (либо заменяющего паспорт документа).**

#### **Чтобы работать со специальным избирательным счётом кандидата, воспользуйтесь электронной очередью.**

В меню «Вклады, счета» выберите «Избирательный счёт кандидата» и возьмите талон.

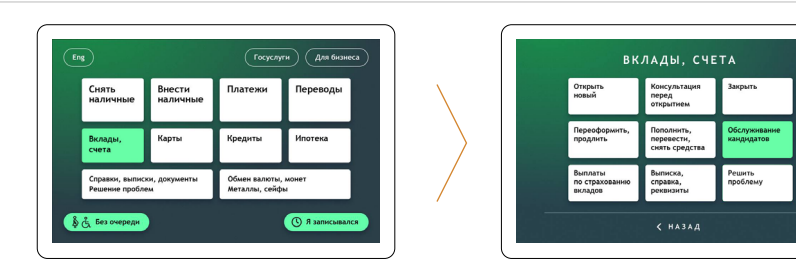

\* Возможны ограничения на совершение безналичных операций в связи с особенностью функционирования расчётной системы Банка России в выходные и праздничные дни

#### **Обратите внимание:**

- Совершение операций происходит в режиме работы подразделения ПАО Сбербанк.\*
- Выписка по счету это документ, содержащий информацию по движению средств по счету (дата, сумма операции и т. д.). Выписка не является сведениями, передаваемыми в избирательную комиссию ПАО Сбербанк. У ПАО Сбербанк нет обязанности передавать Сведения по формам избирательной комиссии кандидату.
- ПАО Сбербанк не контролирует поступление и расходование средств со специального счёта кандидата, а также их целевое использование. Контроль за правомерностью поступления и расходования средств, находящихся на данном счёте, осуществляется избирательной комиссией.

### <span id="page-7-0"></span>Дистанционное банковское обслуживание специального избирательного счёта кандидата

По специальному избирательному счёту кандидата предусмотрено бесплатное оказание услуги дистанционного банковского обслуживания («Сбербанк Бизнес Онлайн»).

Для её получения необходимо:

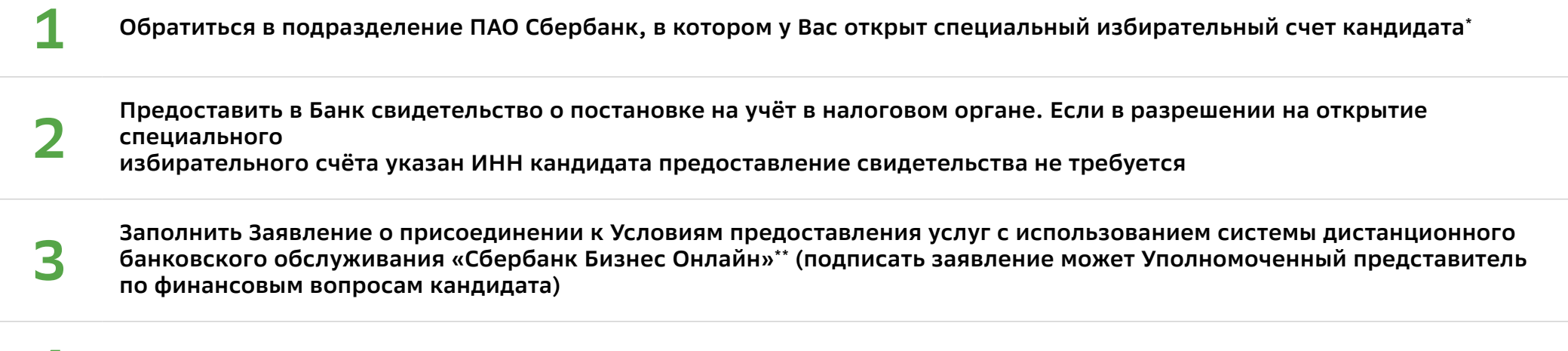

**4 Услуга предоставляется не позднее следующего рабочего дня**

\* Оформление Услуги в другом подразделении Банка не допускается.

\*\* В заявлении необходимо указать адрес электронной почты для направления банком логина и номер мобильного телефона для направления банком пароля.

### Дистанционное банковское обслуживание специального избирательного счёта кандидата

**«Сбербанк Бизнес Онлайн» —** это система дистанционного банковского обслуживания, дающая возможность с помощью стандартного интернет-браузера подготавливать и отправлять платёжные документы, получать информацию о движении средств по счетам, взаимодействовать с сотрудниками ПАО Сбербанк через обмен сообщениями свободного формата. Кроме того, система позволяет направлять заявки на рассмотрение банком возможности предоставления Клиенту тех или иных услуг и банковских продуктов.

- договор заключается в форме договора присоединения согласно 428 ГК РФ;
- для подключения нужен только один визит в банк (при предоставлении всех необходимых документов) и заполнение заявления о присоединении;
- для начала работы не требуется установки специального программного обеспечения;
- услуга предоставляется бесплатно.

**Подробная информация о системе «Сбербанк Бизнес Онлайн», в том числе видеоинструкции по использованию системы, размещены на официальном сайте ПАО Сбербанк [www.](https://www.sberbank.ru) [sberbank.ru](https://www.sberbank.ru) в разделе «Малому бизнесу» > «Дистанционное банковское обслуживание».**

**2 Вход в систему осуществляется<br><b>2 c** сайта ПАО Сбербанк www.sber<br>Раздел «Малому бизнесу». **с сайта ПАО Сбербанк [www.sberbank.ru](https://www.sberbank.ru). Раздел «Малому бизнесу».**

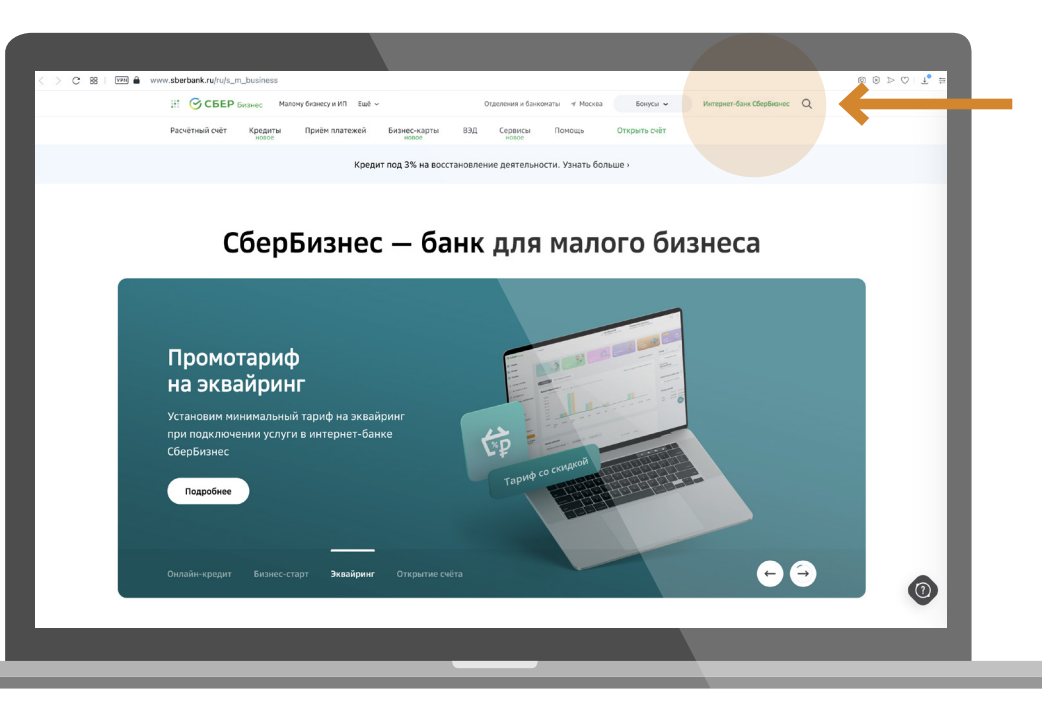

**1**

### Дистанционное банковское обслуживание специального избирательного счёта кандидата

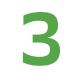

**3 Пользователь может войти в систему СББОЛ, когда введёт в окно авторизации корректную пару «логин/пароль» и нажмёт кнопку «Войти».**

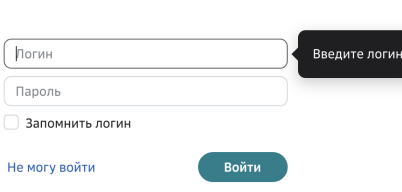

В поле «Пользователь» введите логин, который придет Вам на электронную почту. «Пароль» первого входа в систему будет доставлен в виде смс на номер мобильного телефона пользователя, указанный в Заявлении.

**В случае успешного входа система предложит пользователю сменить выданный банком пароль на постоянный пароль пользователя.**

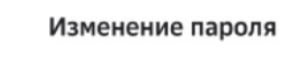

Придумайте новый пароль.

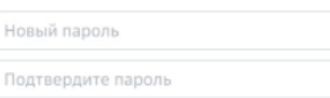

При втором и последующем входе в систему СББОЛ, укажите в окне авторизации:

- **• Логин**;
- **• Постоянный пароль,** сгенерированный при первом входе в систему пользователем;
- **• Одноразовый пароль,** который в виде смс будет приходить на мобильный пользователя при каждом входе в систему.

**Пароль должен содержать буквы и цифры, не должен содержать символы в ряд, например «123». Рекомендуемая длина пароля — от 8 символов.**

**Если вы три раза неправильно введете пароль, доступ к системе будет заблокирован.** Для разблокировки Вашей учётной записи необходимо будет обратиться в Подразделение ПАО Сбербанк по месту ведения специального избирательного счёта кандидата. **Для дистанционной разблокировки Вашей учётной записи необходимо заполнить «Профиль клиента» в СББОЛ.**

### Дистанционное банковское обслуживание специального избирательного счёта кандидата

**Для дополнительной защиты системы СББОЛ реализована функция проверки IMSI (International Mobile Subscriber )<br>Identity) — международный идентификатор мобильного абонента (индивидуальный номер абонента). В случае сме<br>SIM-к Identity) — международный идентификатор мобильного абонента (индивидуальный номер абонента).** В случае смены SIM-карты, она будет заблокирована в СББОЛ и при подписании платёжных документов будет отображаться окно с ошибкой «Неизвестная SIM-карта!».

для возможности получения смс для входа и подписания платёжных документов после смены SIM-карты, а также Для отказа от проверки IMSI, предоставьте в обслуживающее подразделение Банка Заявление «Об использовании<br>дополнител **для отказа от проверки IMSI, предоставьте в обслуживающее подразделение Банка Заявление «Об использовании дополнительного механизма защиты системы в рамках использования международного идентификатора мобильного абонента (IMSI) по системе СББОЛ».**

Информационная поддержка. Вопросы по системе СББОЛ Вы можете задать ежедневно, круглосуточно по следующему<br>— телефонному номеру (для бесплатных звонков из регионов России): 8 (800) 555-5-777, +7 495 665-57-77, для мобильн **телефонов 0321.**